## **WBSCM Help-Tips and Tricks AMS Industry Meeting 2017**

- 1.) Our website with procedures that are available:<https://www.ams.usda.gov/selling-food/wbscm>
	- Procedures include: system settings and requirements, reports, submitting an offer, creating an ASN, creating an invoice and many more…
- 2.) If ever you experience the iView error when attempting to perform a task in WBSCM use the following link to access WBSCM:<https://portal.wbscm.usda.gov/>

 $\Theta$  https://portal.wbscm.usda.gov/irj/servlet/prt/portal/prtroot/com.sap.portal.navigatic  $\Omega \bullet \Theta$ 

**D** There is no iView available for system "SAP\_SRM": object "qte". For more information, contact your administrator.

- 3.) The following link lists all points of contact in Commodity Procurement: <https://www.ams.usda.gov/selling-food/cp-contacts>
- 4.) If you experience any issues with WBSCM, you can either:
	- Contact [WBSCM.servicedesk@CACI.com](mailto:WBSCM.servicedesk@CACI.com) or call 877-927-2648.
	- Or, create your own incident through[: https://cacifedramp.service-now.com/wbscm/](https://cacifedramp.service-now.com/wbscm/)
		- o First time users, enter your email address for both User ID and Password on the Service Desk Portal login screen – all lower case. Change password when prompted.
- 5.) Additional help resources are available on the AMS website at: [https://www.ams.usda.gov/selling](https://www.ams.usda.gov/selling-food/wbscm)[food/wbscm](https://www.ams.usda.gov/selling-food/wbscm) or in WBSCM under: Help $\rightarrow$ Training

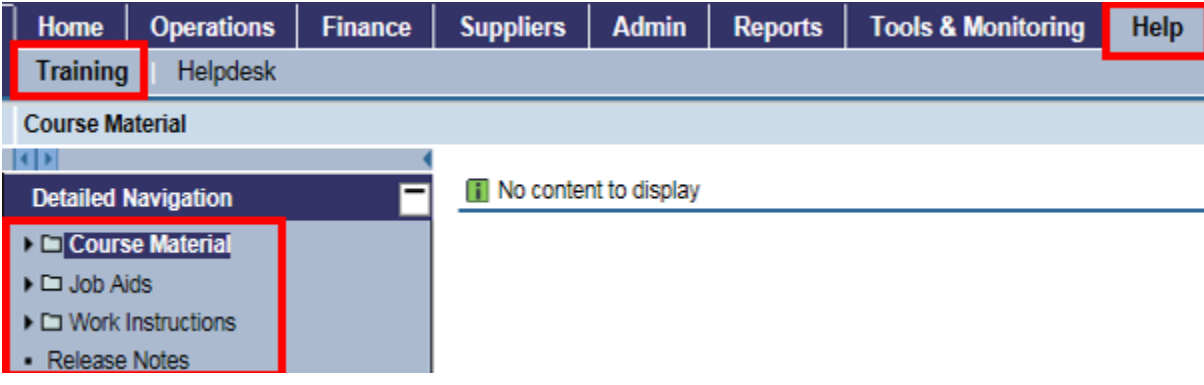

6.) If you wish to receive notifications on upcoming solicitations on our website: [https://www.ams.usda.gov/selling-food/,](https://www.ams.usda.gov/selling-food/) please click on the red envelope as shown below and sign up for the email notifications you wish to receive.

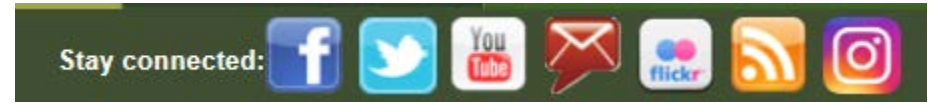

- 7.) eAuthentication forgotten password and/or user ID: [https://www.eauth.usda.gov/mainPages/eauthHelp.aspx\](https://www.eauth.usda.gov/mainPages/eauthHelp.aspx/)
	- Phone: 1-800-457-3642
	- Update your account and security questions
- 8.) If encountering a "CCR Expired" error when trying to submit a bid, invoice, etc., this means your SAM (System for Award Management) registration has expired and it will need to be updated through: [https://www.sam.gov/portal/SAM/#1#1](https://www.sam.gov/portal/SAM/#1)
- 9.) If needing a disbursement statement, contact [WBSCMAMSHelpDesk@ams.usda.gov](mailto:WBSCMAMSHelpDesk@ams.usda.gov) and provide the following:
	- DUNS number
	- Payment amounts
	- Payment dates
- 10.) Reports that can be run in WBSCM:
	- Advance Shipping Notification (ASN) Report
	- List of Invoices—below are the different status' that can appear on this report:
		- i. In Process—must complete the submission of the invoice as it has not be submitted to WBSCM for review
		- ii. Document Sent—invoice received by USDA and pending review
		- iii. Rejected by Customer—USDA has rejected the invoice and invoice must be resubmitted for review.
		- iv. Accepted by Customer—USDA has approved the invoice and payment should be received in 5-7 business days.
	- PO Item Report
	- Goods Receipt (GR) Report
	- Vendor Business Partner Relationship Report—will need to know your companies BP number and must have the Corporate Vendor Admin role assigned with their WBSCM ID.
- 11.) The AMS Master Solicitation for Commodity Procurements provides general guidance to potential bidders and/or offerors and can be found: <https://www.ams.usda.gov/selling-food/solicitations>

## Still have questions? E-mail us at: [WBSCMAMSHelpDesk@ams.usda.gov](mailto:WBSCMAMSHelpDesk@ams.usda.gov)

Team: Wayne Brewer, Heather Calhoon, Darla Sydnor & Patty Wagner